Manage Customer Smart Accounts in Cisco Software Central (CSC)

### Cisco Software Central (CSC) Manage Smart Accounts

**1** To access and manage Smart Account, click **Manage Smart Account**.

| Order -                                       | Download & Upgrades 👻                                   | Provisioning - | License -                                                  | Subscription - | Administration -                                                                                            |
|-----------------------------------------------|---------------------------------------------------------|----------------|------------------------------------------------------------|----------------|----------------------------------------------------------------------------------------------------|
|                                               | <u>+</u>                                                |                |                                                            |                | Smart Account Managemen<br>Request Smart Account<br>Request Partner Holding Account<br>Manage Smart Account |
|                                               | Download & Upgrade                                      |                |                                                            |                | Training                                                                                                    |
| Software Download<br>Download new softw       | are or updates to your current software                 |                | Traditional Licensing<br>Generate and manage PAK-ba        |                | Learn about Smart Accounts<br>Ises, including demonicenses                                                  |
| eDelivery<br>Get fast electronic ful:         | fillment of software, licenses, and documentati         | ion.           | Smart Software Licensing<br>Track and manage Smart Soft    | ware Licenses. |                                                                                                    |
| Product Upgrade Too<br>Order major upgrade    | I (PUT)<br>s to software such as Unified Communication: | S              | Enterprise License Agreemen<br>Generate and manage license |                | e Agreements.                                                                                               |
| Upgradeable Produc<br>Browse a list of all av | ts<br>ailable software updates.                         |                |                                                            |                |                                                                                                    |
|                                               |                                                         |                |                                                            |                |                                                                                                    |

#### Cisco Software Central (CSC) Manage Customer Smart Accounts – Account Properties

Account name can be modified by Account Approver or Administrator in the Account Properties tab. Note: Best practice with regard to setting the Account Name is to closely resemble your company name to curb confusion down the line.

|                          | Manage Smart Account                              | 💄 Hello, John User | 💼 Big-o oniversity 🔻 |
|--------------------------|---------------------------------------------------|--------------------|----------------------|
| Manage Sma               | IT ACCOUNT                                        |                    | Help                 |
| Account Properties       | Virtual Accounts   Users   Account Agreements     |                    |                      |
| Account Properti         | !S                                                |                    |                      |
| Account Status:          | Active                                            |                    |                      |
| Account Domain Identifie | : big-u.edu                                       |                    |                      |
| Name:                    | Big-U University 1                                |                    |                      |
| Address:                 | 12700 Big University Blvd, Alo Palto, CA 94188    |                    |                      |
| Account Setup Approver:  | Bill Jones (bill.jones@big-u.edu)                 |                    |                      |
|                          |                                                   |                    |                      |
| Account Requested By:    | Al Smith (al.smith@big-u.edu)                     |                    |                      |
|                          | Al Smith (al.smith@big-u.edu)<br>January 17, 2014 |                    |                      |

### Cisco Software Central (CSC) Manage Customer Smart Accounts – Users

- 1 Click add a new user, click **New User**.
- 2 Enter CCO ID or Email and select Role Context as Smart Licensing
- 3 Select the Virtual Account Administrator User Role for the Virtual Account containing your ELA(s)
- 4 Click **Continue**.

Note: ELA Entitlements will only be visible in the CollaborationELA and SecurityELA virtual accounts.

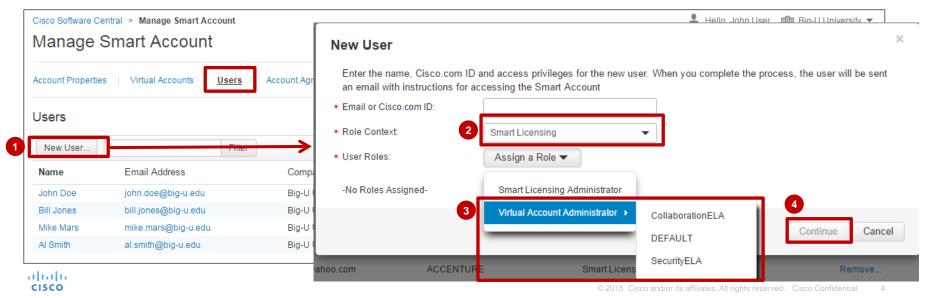

## Partners/Affiliates Managing Licenses on Your Behalf

If you have an affiliate company and/or partners with users that are affiliated and entitled to your ELA Licenses, you may add your them as *Virtual Account Admins* to your CollaborationELA or SecurityELA Virtual Account.

NOTE: Only Partner/Affiliate users entitled to ELA Licenses should be added. Partner/Affiliate users will have to be added to your company Smart Account even if they have existing Smart Accounts.

| Smart Account Hierarchy          | Example Display String  | Management Breakdown |                               |
|----------------------------------|-------------------------|----------------------|-------------------------------|
| Company A Smart Account          | Acme.com                |                      |                               |
| Virtual Account     ELA Licenses | Default Virtual Account | Company A SL Admin   |                               |
|                                  | CollaborationELA        |                      | Affiliate Company VA<br>Admin |

In this example, Company A has a Smart Account with ELA Licenses in their CollaborationELA Virtual Account. The Company A Smart Licensing Admin can their Affiliate Company user as a Affiliate Company VA Admin for the CollaborationELA Virtual Account

**Note:** If Partner/Affiliate users are added as Admins at the Smart Account level, they will have control over all Virtual Accounts and users for the entire company Smart Account. We therefore strongly recommend adding them as Virtual Account Admins.

## Smart Account Support

- Customers with Smart Account issues/questions can open a case using standard Cisco processes, such as:
  - Online: <u>https://tools.cisco.com/ServiceRequestTool/scm/mgmt/case?referring\_site=shp\_contacts\_support\_cases</u>
  - Email: <u>https://survey.opinionlab.com/survey/s?s=10422</u>
  - Phone: <u>http://www.cisco.com/c/en/us/support/web/tsd-cisco-worldwide-contacts.html#telephone</u>
- Smart Support hours are:
  - Monday Friday, 8:00 am 5:00 pm (US Pacific).
    - Note: Smart Support does not work US Holidays

**Product Support** 

iliiilii cisco

 Technical Assistance Center (TAC): Customers can contact TAC 24x7 for product support issues and questions using existing Cisco processes.

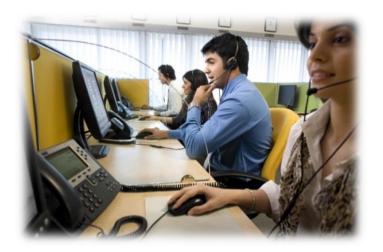

## **Customer Smart Account Roles**

Only the following 4 roles are enabled for the ELA Portal. Add users as Smart Licensing Administrators to provide them access. ELA Entitlements will only be visible in the **CollaborationELA** and **SecurityELA** virtual accounts.

| Role Context                                            | User Roles                                                | Main Tasks                                                                                                    | Capability                                                                                                    | Managing<br>Application |
|---------------------------------------------------------|-----------------------------------------------------------|----------------------------------------------------------------------------------------------------|----------------------------------------------------------------------------------------------------|-------------------------|
| Smart<br>Account<br>Management                          | Smart<br>Account<br>Approver                              | <ul> <li>Creator/Acceptor of Account</li> <li>Complete Smart Account Setup</li> <li>Approve Cisco Agreement</li> </ul>                                                                                                    | <ul> <li>Automatically assigned Smart Account Administrator</li> <li>Add/delete Approvers and Administrators</li> <li>Generate licenses on the ELA Licensing Workspace</li> <li>Generate customized licensing reports</li> </ul>                                                                                                    | CSC                     |
|                                                         | Smart<br>Account<br>Administrator                         | Account Management                                                                                                    | <ul> <li>Add/delete Smart Account Administrators</li> <li>Edit Smart Account Name</li> <li>Associate suites to virtual accounts</li> <li>Perform all Customer functions</li> <li>Generate licenses on the ELA Licensing Workspace</li> <li>Generate customized licensing reports</li> </ul>                                                                                                    | CSC                     |
| Licensing Licen<br>Adm<br>Sma<br>Licen<br>Virtu<br>Acco | Smart<br>Licensing<br>Administrator                       | <ul> <li>Administer Account Organization and<br/>Users</li> <li>Manage license inventory of overall<br/>account</li> <li>Create Virtual Accounts</li> <li>Add users to account</li> </ul>                                                                                                    | <ul> <li>Add/Delete Smart Licensing Administrators and Smart Licensing Virtual Account<br/>Administrators</li> <li>Add/Delete others as users to Smart Account</li> <li>Add/Delete/Edit Virtual Accounts</li> <li>Register &amp; manage devices</li> <li>View historical transactions</li> <li>Generate licenses on the ELA Licensing Workspace</li> <li>Generate customized licensing reports</li> <li>Assign suites to virtual accounts</li> </ul> | CSC and<br>ELA Portal   |
|                                                         | Smart<br>Licensing<br>Virtual<br>Account<br>Administrator | <ul> <li>Manage specific Virtual Account. Does<br/>not have access to overall account</li> <li>Manage license inventory of specific<br/>Virtual Account</li> <li>*If partner is managing licenses on specific<br/>Virtual Accounts on your behalf, provide<br/>them with this role</li> </ul> | <ul> <li>Add/Delete Smart Licensing Virtual Account Administrators</li> <li>Generate customized licensing reports</li> <li>Register &amp; manage devices</li> <li>View historical transactions</li> <li>Generate licenses on the ELA Licensing Workspace (note: able to generate licenses only on accounts for which you are set as the administrator)</li> </ul>                                                                                    | CSC and<br>ELA Portal   |

# CISCO TOMORROW starts here.